## **Combined SPEC + masterFIP Production Test Suite**

## **Test Procedure**

- **1** Place the **ESD strap** on your wrist.
- **2** Put the **barcode sticker** on the **Top** side of the FMC masterFIP under test.
- **3 Mount** the FMC masterFIP on a **tested SPEC carrier** and screw the 4 provided screws.
- **4** With the computer **OFF**, connect the SPEC-masterFIP to the **PCIe extender**.
- **4 Connect** the FMC masterFIP with the USB relay box and the nanoFIPdiag using the provided cables as indicated in the figure below.

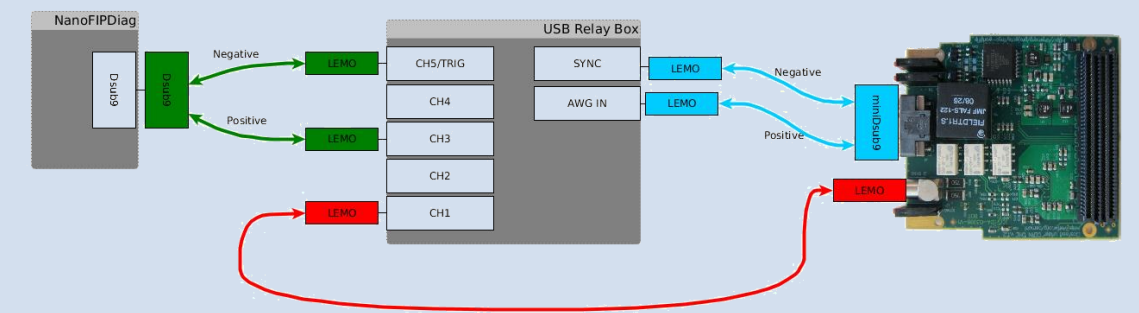

- **5 Switch ON** the computer and verify that the "Pwr" LED on the SPEC board is ON.
- **6** After the computer has finished with the booting procedure, **start the test** by double clicking the "**PTSmasterFIP**" icon on the desktop.
- **7** A new terminal window will appear. When asked for **sudo** password type "**baraka**" and confirm with the **[ENTER]** button.
- **8** When prompted, use the barcode reader to scan firstly the **masterFIP barcode** (press [ENTER]) then the **SPEC barcode** (press [ENTER] again).
- **9** In test00 verify the FMC masterFIP **speed version** and resistor mounting.
- **10** In test01 verify the front panel **LEDs operation.**
- **11** The rest of the tests 02-05 do not require any input from the operator. After the test05, the summary of the results is presented.
- **12** When **prompted** to repeat the test: In case of no errors: type [n] and then [ENTER] to quit the test program. In case of errors  $\therefore$  type [y] and then [ENTER] to repeat the tests once.
- **13** When prompted to **switch OFF** the computer, type [y] and then [ENTER].
- **14 Unplug** the SPEC-masterFIP from the PCIe extender.
- **15** Store the combined SPEC-masterFIP in an **ESD box**. Place **both SPEC and masterFIP barcodes** on the box.

**Note: When testing a FMC masterFIP, DISCONNECT from the SPEC board all the SPEC PTS specific cables (i.e. SATA-SATA, SATA-SFP, USB).**